# A Parent Guide to GO 4 Schools

Using GO 4 Schools, you will be able to view your child's progress online and access the following information at any time:

**Real-time attainment information** – marks and target grades for all subjects throughout the year.

**Timetable** – Your child's daily and weekly timetable.

**Attendance** – Shown from the start of the academic year.

**Reports** – Full reports with grades and supporting teacher comments published annually.

**Progress Check** – issued annually showing your child's current progress by grade only.

**Behaviour** - A full log of your child's behaviour at school including achievements, behaviour concerns, meetings with staff and detentions issued.

Your child's page is constantly updated, providing you with the latest information.

To access the site, pleas[e follow this link](https://www.go4schools.com/parents/login.aspx?rurl=https%3a%2f%2fwww.go4schools.com%2fparents%2fDefault.aspx) or go to the Parents page on the school's website and click on the Go4Schools button. The email address you use to enter the site must be the one we have registered in our database for you. This will be the email address that you have provided the school with. If you are unsure which email address we have for you then please contact us for clarification.

If you would like to change this email address please contact us on 01992 462889 or email to [admin@johnwarner.herts.sch.uk.](mailto:admin@johnwarner.herts.sch.uk)

To request a password for GO 4 Schools, please enter your email address into the **First-time User field** and click '**Please send me a password**'. A randomised password will then be generated and sent to your email address. You will then be able to log into the site and view your child's page.

# GO 4 PARENTS AND GUARDIANS Welcome Welcome to the re Login **First-time User?** If you haven't logge<br>me a password" but<br>school(s) that your c Please send me a password

# **At a Glance**

This is a quick overview of your child's current progress against a baseline grade for each subject. A positive value indicates how many levels of progress your child has made in the subject since the start of Year 7.

Do not be too alarmed at the start of each academic year as the graphs will build as the school year progresses.

### **Progress from Year 7 baseline**

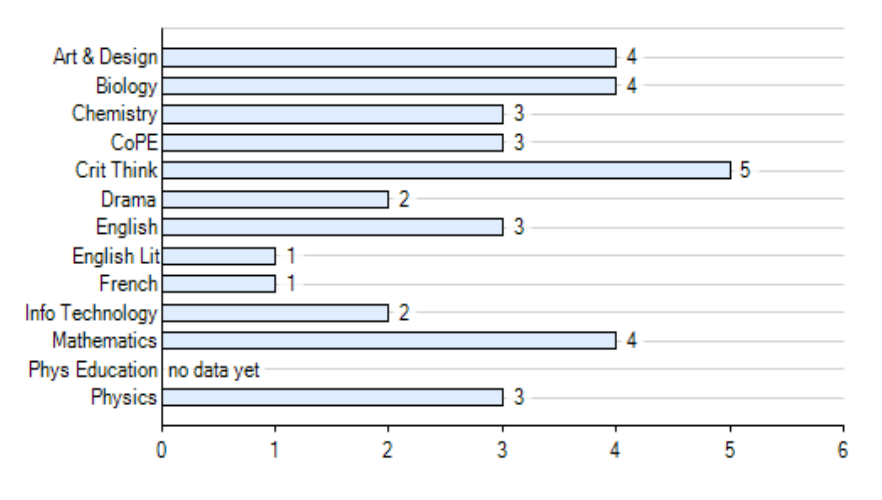

# **Residuals**

This is a quick overview of your child's current progress against their target grades for each subject.

A value of zero indicates that your child is on target, a negative value indicates below target and a positive value indicates above target

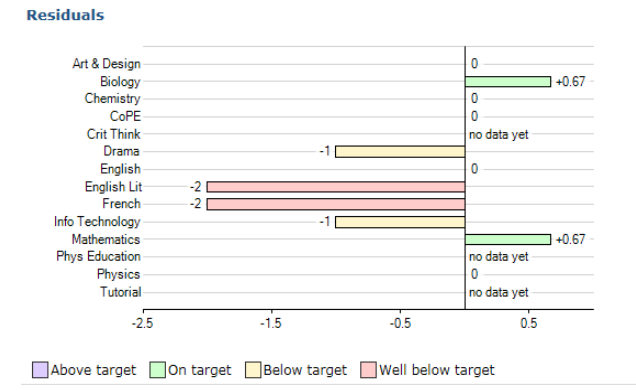

### **Detailed Progress**

This table shows the current levels in each subject. All topics and assignments are listed here and updated marks will appear throughout the year. Where '**View subject description'** links are available, you can click on the link to see more detailed information.

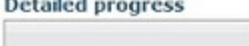

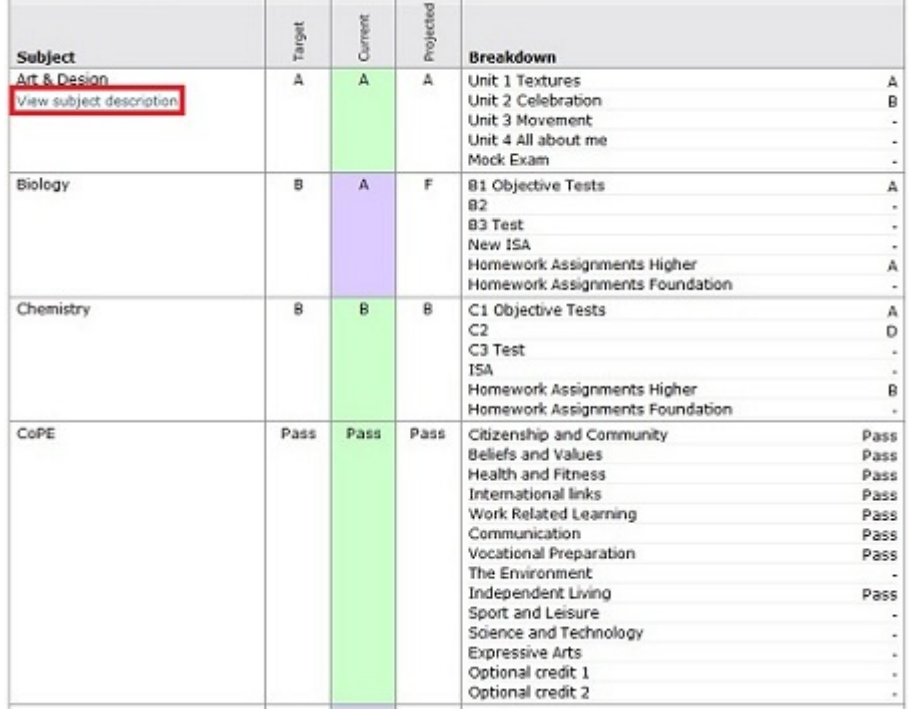

# **Attendance Data**

This information is shown up to the previous day and is fed directly from the school's registration systems. If you have any concerns about the attendance showing then please contact the school's Attendance Officer in the first instance.

**Attendance** 

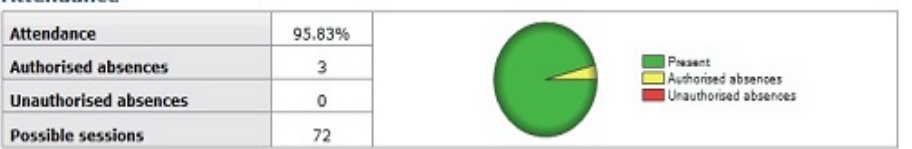

# **Behaviour Data**

All behaviour both positive and negative is recorded on Go4Schools. Each behaviour level is allocated a points system; + for good behaviour and – for negative behaviour.

The first table shows the last five events recorded for your child, but you can also view a full history of their behaviour for the current academic year by clicking on the '**All events in…**' link.

You must click on the behaviour event and open it to read the full content.

The other behaviour charts show your child's behaviour over time, the bar chart shows the weekly scores and the line graph shows the cumulative scores for the year.

When your child receives behaviour points, either negative or positive, you will receive an email in the evening. You will then need to log into Go4Schools to view the behaviour event.

#### **Behaviour**

View full behaviour record, spending (points)

#### **Most recent events**

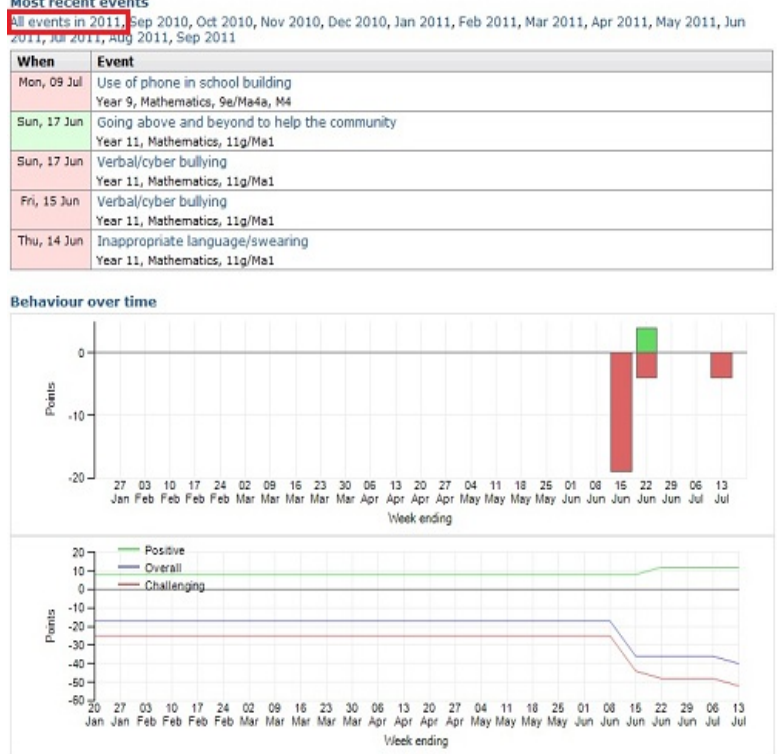

All detentions are issued via Go4Schools and entries will be updated with the date, time and location of any after school detention given. This update will normally happen the next school day, so please check the system regularly.

# **Progress Reports**

Progress and reports show grades for your child as they were captured by reports and compares them against current grades.

At the bottom of each column you can access a report by clicking the '**View report**' links. You can then also download and print copies of the reports which will be available in PDF format for the whole of the year.

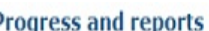

r

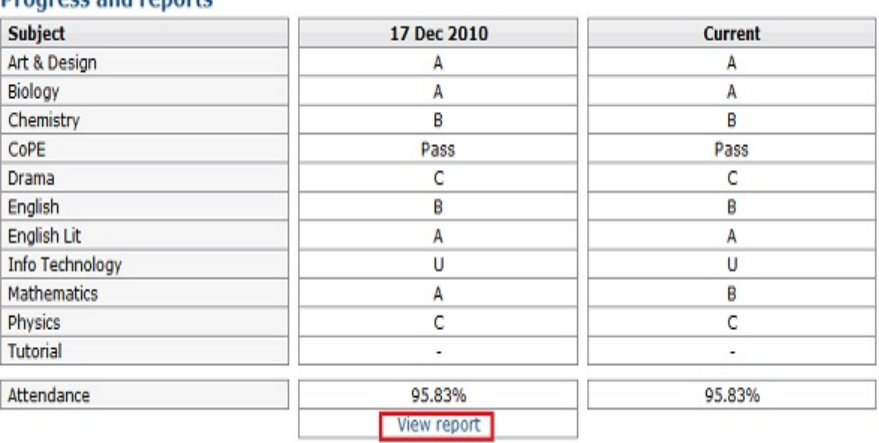

# **Where does the target grade come from?**

In every subject the current grade is based on tests, homework marking and other assessments carried out in each subject area. To find out more detail about each grade – why it is what it is – click on the relevant assessments themselves.

For students in Years 7, 8 and 9, the target grade is based on the average of their English and mathematics levels at the end of year 6. In general pupils are then expected to make 2/3 of a level progress per year.

Language target grades for year 7 are calculated at one level lower than other subjects as we realise the majority of students did not do languages at their primary schools.

A set target of 4c (Year 7), 5b (Year 8) and 6c (Year 9) is used for all students in physical education.

For students in Years 10 and 11, the targets are set based on 'transition matrices' from the Department for Education, and are designed to ensure pupils' make better than average progress during their time with us at the school, and are very similar to targets generated by the Fisher Family Trust for the top 10% of all schools nationally.

## **Why do BTEC and OCR qualifications look so bad on the graphs?**

As a result of the complexities of some of these mark-books, Go 4 Schools is not always able to accurately represent the data for the above two qualifications. Therefore we would recommend that you refer only to the Detailed Progress charts to see how your child is doing in these subjects.

## **What should I do if I am concerned about my child's progress in a particular subject?**

A full [staff list a](http://www.johnwarner.herts.sch.uk/index.php/general-information/staff-list)long with their email addresses is available on our website. Please use this facility to email the teacher(s) directly or feel free to telephone.

### **How do I receive reports?**

Reports are now issued via Go4Schools. When your child's report becomes live on Go4Schools you will receive an email informing you that a new report is now available. You can then view the report and print it if you require a hard copy. You will also receive an email from the school explaining how to access your child's report along with a brief description of the grades.

### **What if I change my email address?**

Don't forget that if you change your email address then you must inform the school and re-log on as a "first time user". You will then be sent a password by Go4Schools.